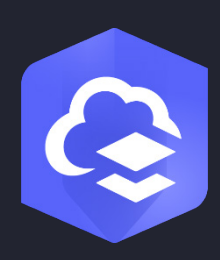

2023 年 5 月

# ArcGIS Online 实施指南

设置 ArcGIS Online 的基本任务和最佳做法。

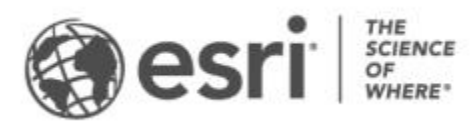

任务一览表

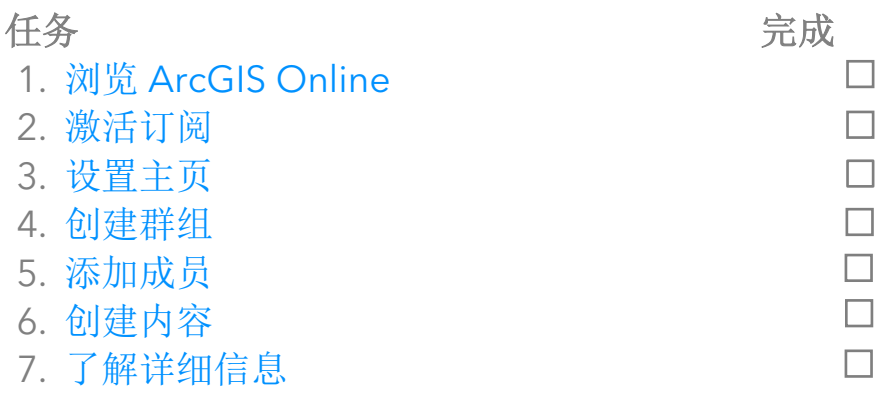

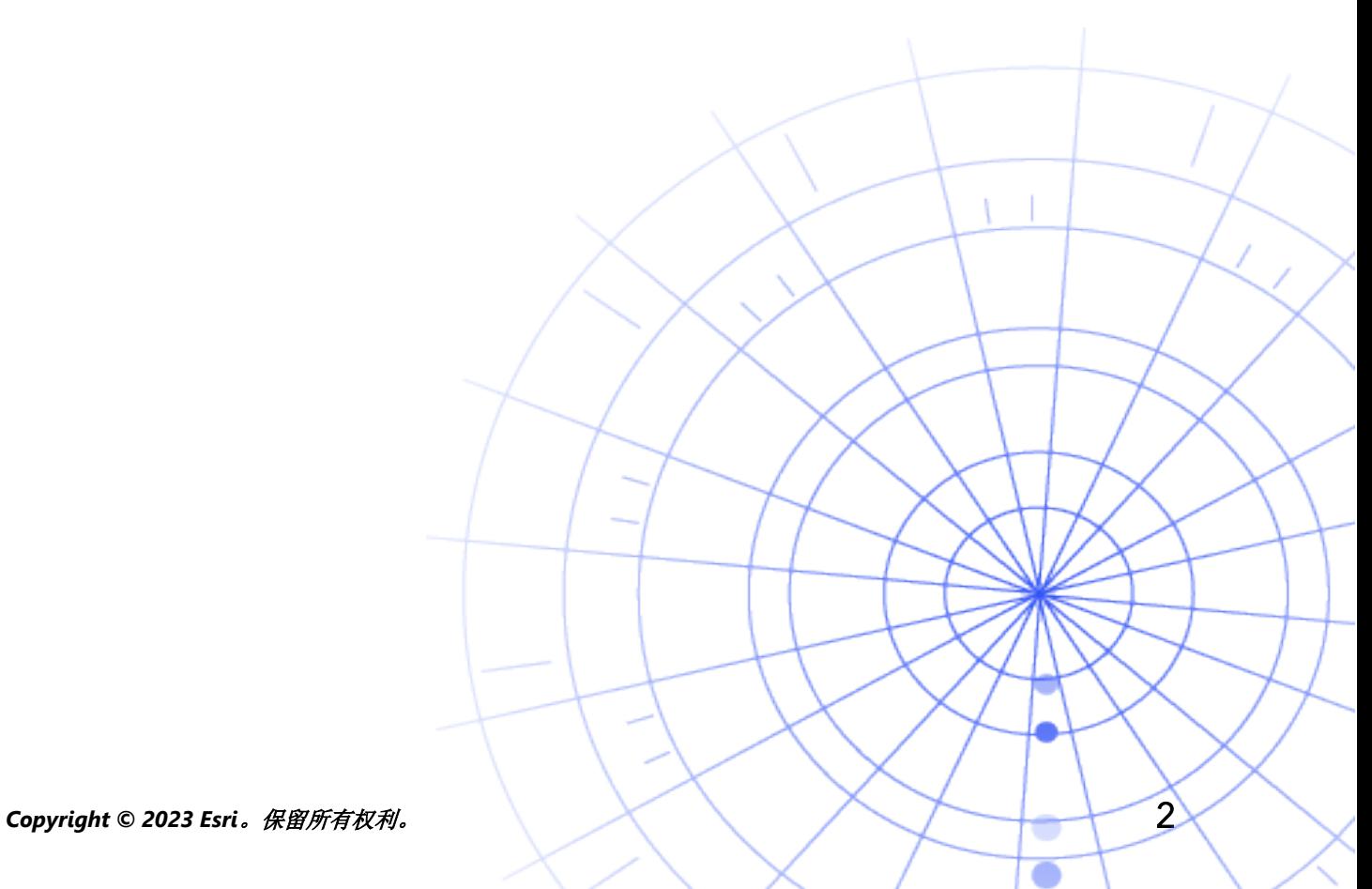

# <span id="page-2-0"></span>1. 浏览 ArcGIS Online

欢迎使用 ArcGIS Online! 即使您只有少许或完全没有 GIS 经验也没关系 - 您可以随时开 始使用 Esri 基于云技术的制图和分析软件。您可以使用 ArcGIS Online 将人员、位置和数 据连接在一起。创建交互式地图以可视化和浏览数据。分析工具可以帮助您发现和优化数 据故事。通过共享地图,讲述数据故事并影响事物的发展。

在设置 ArcGIS Online 之前, 请完成一些快速指导教程以帮助您了解制图和分析的基础 知识。

教程将展示如何执行以下操作:

- 使用 ArcGIS Online 探索巴黎。了解在 ArcGIS Online 中导航和创建地图的基础 知识。
- 共享地图。共享娱乐设施地图。
- 创建应用程序。配置和共享可使 web 地图发挥更大作用的应用程序。
- 使用分析进行选址。使用分析工具根据空间条件查找新医院的可能位置。
- 创建场景。创建 3D web 场景, 用图解的方式阐明市议会的规划。
- 数据基础知识。了解 ArcGIS Online 中支持的主要数据图层类型及其用法。
- ArcGIS Online 入门。创建并共享疏散地图,为即将来袭的飓风做好准备。

[开始制图和分析教程](https://learn.arcgis.com/en/paths/try-arcgis-online/)

# <span id="page-3-0"></span>2. 激活订阅

购买 ArcGIS Online 订阅时,您可以按照对您的组织有意义的方式来配置站点。例如,您 可以设置安全性和共享策略,根据成员要执行的工作为其分配权限和配额,以及配置主页 和图库以反映您的品牌。您还可以集成组织的身份管理系统。

#### 主要组件

订阅 ArcGIS Online 包括以下主要组件:

主页 - 您的主页可以成为您站点的第一印象。主页包括吸引人的通栏和您自己的徽标, 将 展示最佳地图和应用程序,并提供描述、链接或资源,以帮助人们充分利用您的网站。

群组 - 群组是一种按照具体工程、工作流和倡议组织成员和内容的方式。您可以根据组织 结构设置群组以允许访问特定项目。群组还允许在其他组织的成员之间进行协作。

成员 - 通过邀请用户加入或直接添加用户来向 ArcGIS Online 添加新成员。您可以批量添 加成员,也可以一次添加一个成员。您可以为他们设置帐户,允许他们创建自己的帐户, 或使用现有的组织特定的登录系统。

内容 - ArcGIS Online 内容包括地图、应用程序和图层。还能够提供资源来存储、分类、 编辑和共享您创建的内容。

这些组件协同工作,以构成满足您所在组织需求的 ArcGIS Online 体验。

#### 提示

设置 ArcGIS Online 时, 您需要确定以下几点:

ArcGIS Online 站点的名称 - 组织名称会显示在主页的通栏中。选择一个独特而准确的名 称来表示您的组织或 ArcGIS Online 站点的用途。

简称 - 简称将显示在链接到您 ArcGIS Online 站点的 URL 链接中(例如 sample-org-name. maps.arcgis.com)。仔细考虑您要使用的名称。稍后可以进行更改,但您可能需要手动 更新一些内容的 URL。

管理联系人 - 将两位或多位管理员设置为联系方。当成员请求密码重置、有关用户名的帮 助信息、帐户修改或任何与其帐户配额分配相关的问题时,管理员及其电子邮件地址将会 列在由 ArcGIS Online 自动发出的电子邮件中。管理联系人也会收到有关订阅的电子邮件 通知。

[了解如何激活订阅](https://doc.arcgis.com/en/arcgis-online/reference/activate-subscription.htm)

*Copyright © 2023 Esri*。保留所有权利。 5

## <span id="page-5-0"></span>3. 设置主页

开始对 ArcGIS Online 进行配置以满足您所在组织的需要。例如,您可以指定成员是否可 以在组织外部搜索和共享内容。某些配置将作为订阅激活的一部分完成,例如设置组织的 URL。在您开始时,请关注主页的外观和站点的安全性设置。

### 自定义外观

考虑您的品牌,并思考如何在站点上以最佳方式展示。以下是创建有效主页的一些建议:

- 让您的主页看起来专业并且井井有条。使用自定义通栏和徽标,并提供关于您站点 目的的描述。
- 在您的主页上将最佳地图和应用程序展示为专题内容。

#### [了解如何设置主页](https://doc.arcgis.com/en/arcgis-online/administer/configure-home.htm)

### 安全性事项

ArcGIS Online 是一个安全、可靠、灵活的站点。您可以配置对您的组织有意义的隐私和 安全控制。例如,您可以配置密码策略,包括密码长度、复杂性和历史记录要求。您可以 允许成员在组织外部共享内容,或仅允许在组织内部共享。也可以设置组织特定的登录帐 户和多因子身份验证。

必须仅通过 HTTPS 访问 ArcGIS Online 组织、数据和所有其他资产。这有助于保护您的 信息。

#### [了解如何设置安全策略](https://doc.arcgis.com/en/arcgis-online/administer/configure-security.htm)

您也可以查看 [ArcGIS Trust Center](https://doc.arcgis.com/en/trust/) 以了解有关安全性、隐私性和合规性的详细信息。

# 4. 创建群组

<span id="page-6-0"></span>群组将为您的组织构建结构,您可以通过群组来组织您希望与组织成员和公众共享的项目。 可建立仅通过邀请加入的私有群组,或者对所有人开放的公共群组。您可以使用群组作为 工具来支持您的工作流,并确保与目标受众共享完成的内容。例如,您可以为与工程相关 的项目创建工作群组和广播群组。工作群组可以是用于共享正在进行中的工作的私有群组。 广播群组可以是用于与每个人共享已完成的内容的公共群组。

您也可以使用群组来将内容呈现到主页和图库上,并为底图和应用程序构建自定义图库。

在设置组织时创建群组,以便在添加成员和内容时将其组织到群组中。

[了解如何创建群组](https://doc.arcgis.com/en/arcgis-online/share-maps/create-groups.htm)

协作

协作是受信任的关系,允许组织通过组共同处理内容。合作伙伴和分布式协作提供了与其 他组织共享地图、应用程序、图层等的不同方法。

[了解有关协作的详细信息。](https://doc.arcgis.com/en/arcgis-online/administer/understand-collaborations.htm)

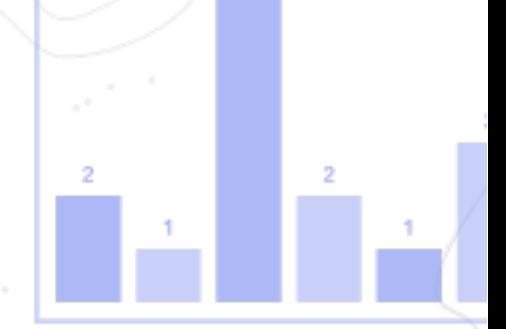

## <span id="page-7-0"></span>5. 添加成员

ArcGIS Online 具有灵活的系统,可以向您的组织添加成员。您可以自动添加成员或邀请 他们加入您的组织。可以逐一添加或邀请成员,也可以上传文件并批量添加或邀请成员。 您可以启用现有的组织特定的登录系统,自行设置成员帐户,或允许成员创建自己的帐户。 作为邀请过程的一部分,您还可以指定用户类型和角色,并将成员分配给已创建的群组。

[了解如何添加成员](https://doc.arcgis.com/en/arcgis-online/administer/invite-users.htm)

### 最佳做法

添加成员的最佳做法如下所述。大部分都可以作为邀请过程的一部分来完成。

- 配置组织特定的登录帐户 如果您使用组织特定的登录系统(如 Okta 或 Google Workspace),请使用其 SAML 或 OpenID Connect 登录帐户添加成员。这使成 员可以使用其现有登录帐户登录 ArcGIS Online,而无需创建新的 ArcGIS 帐户。 [了解如何配置登录帐户](https://doc.arcgis.com/en/arcgis-online/administer/configure-security.htm#ESRI_SECTION1_7309D2404B79434589AEA9BEDF3120A8)
- 分配用户类型 用户类型决定了成员可拥有的权限和应用程序。有各种用户类型与 团队的工作方式相匹配。应根据成员的需要和要求分配用户类型。例如,Creator 类型可以访问 ArcGIS Online 和大多数应用程序中的所有功能,而 Viewer 类型只 能查看与他们共享的项目,并且仅访问一小部分应用程序。 [了解有关用户类型的详细信息](https://doc.arcgis.com/en/arcgis-online/administer/user-types-orgs.htm)
- 选择角色 考虑每个成员需要的权限。可以通过默认角色分配权限, 或者根据您希 望该角色具有的特定权限来创建自定义角色。每个订阅中必须至少有一个管理员 角色。

[了解如何配置自定义角色](https://doc.arcgis.com/en/arcgis-online/administer/configure-roles.htm)

- 自动将成员添加到群组 指定希望成员加入的群组。成员将自动添加,无需申请成 员资格或接受邀请。 [了解如何向群组添加成员](https://doc.arcgis.com/en/arcgis-online/share-maps/own-groups.htm#ESRI_SECTION1_D7599325DDF54503B8F4E1134E7487DC)
- 分配配额预算 对于基于交易的服务和工具(例如空间分析),您可以指定成员可 以使用的配额数量,以此来管理成员配额的使用情况。 [了解如何分配配额预算](https://doc.arcgis.com/en/arcgis-online/administer/manage-members.htm#ESRI_SECTION1_E36DC11579664B8C88DE0C69F516927F)
- 管理 Esri 访问权限 对于需要使用其他 web 资源(如支持、培训或论坛)或需要 管理与 Esri 电子邮件通信的成员,启用 Esri 访问权限。 [了解如何启用](https://doc.arcgis.com/en/arcgis-online/administer/manage-members.htm#ESRI_SECTION1_7CE845E428034AE8A40EF8C1085E2A23) Esri 访问权限
- 管理附加许可 每种用户类型都包括对特定应用程序的访问权限。未包含在指定用 户类型中的应用程序可以根据特定成员的需要,作为附加许可进行许可和分配。 [了解如何管理许可](https://doc.arcgis.com/en/arcgis-online/administer/manage-licenses.htm)
- 对成员进行分类 设置等级类别,以便根据诸如部门、位置和专业知识等特征来组 织和过滤组织中的成员。 [了解如何设置成员类别](https://doc.arcgis.com/en/arcgis-online/administer/manage-members.htm#ESRI_SECTION1_91337F478F8542D9A6D2F1A7B65E0AFF)
- 设置新成员默认值 指定在将新成员添加到组织时默认分配的成员属性。您可以配 置用户类型、角色、信用分配和组等属性。 [了解如何配置新成员默认值](https://doc.arcgis.com/en/arcgis-online/administer/configure-new-member-defaults.htm)

# <span id="page-9-0"></span>6. 创建内容

ArcGIS Online 包含创建和共享地图、场景、应用程序、笔记本和图层所需要的所有内容。 您可以添加电子表格和 ArcGIS Server 服务等现有内容, 也可以创建内容, 例如地图、应 用程序和托管 Web 图层。

考虑如何使用您的内容并优化内容以获得最佳体验。例如,使用适当的透明度、比例范围 和标注优化图层;在地图中配置弹出窗口;并使用不同的访问和编辑属性创建要素图层的 多个视图。

包含完整的详细信息,以便于查找和使用该项目。如果要将项目提升为可靠项目并在搜索 结果中将其突出,请将项目指定为权威。为您的组织和群组设置内容类别,以便轻松查找 内容。

#### 提示

- 通过将底图与数据相结合来创建地图。您可以应用智能默认设置来快速设置地图 样式。 [了解如何创建地图](https://doc.arcgis.com/en/arcgis-online/get-started/get-started-with-maps-mv.htm)
- ArcGIS Online 包括一系列模板和微件,可帮助您创建专用的 web 应用程序。 [了解如何创建应用程序。](https://doc.arcgis.com/en/arcgis-online/get-started/get-started-with-apps.htm)
- 从多个模板中进行选择,以创建可在地图和应用程序中使用的图层,从而采集数据。 [了解如何创建要素图层](https://doc.arcgis.com/en/arcgis-online/manage-data/publish-features.htm#ESRI_SECTION1_809F1266856546EF9E6D2CEF3816FD7D)
- 保存内容或向 ArcGIS Online 添加内容时, 这些内容会作为项目存储在"我的内 容"中,您可以在"我的内容"中搜索所有项目或通过项目类型和日期等过滤器浏 览项目。 [了解如何添加项目](https://doc.arcgis.com/en/arcgis-online/manage-data/add-items.htm)
- 所有内容均有关联的项目页面以提供其他详细信息。您也可以修改项目设置并访问 更多选项以便于项目进行交互。 [了解如何使用项目页面](https://doc.arcgis.com/en/arcgis-online/get-started/item-details.htm)
- 使用内容类别来组织群组内容和整个组织的内容。 [了解如何设置内容类别](https://doc.arcgis.com/en/arcgis-online/administer/manage-items.htm#ESRI_SECTION1_6EE6EAA55E494C0A9E8391555E7D54F3)

• 与群组、您的组织或所有人共享您的内容。 [了解如何共享内容](https://doc.arcgis.com/en/arcgis-online/share-maps/share-items.htm)

G

Ŷ

• 如果您的地图被社交媒体选中并供成千上万的用户同时查看,您会希望地图加载得 越快越好。

[了解如何针对高需求优化地图](https://doc.arcgis.com/en/arcgis-online/reference/best-practices-layers.htm)

*Copyright © 2023 Esri*。保留所有权利。 11

# <span id="page-11-0"></span>7. 了解详细信息

作为管理员,您将负责设置 ArcGIS Online。维护成员、项目和群组同样非常重要,这样 不仅可以使您的组织保持简洁并保证其实时更新。本部分中的资源可以帮助您完成这些维 护任务。还将帮助您了解有关 ArcGIS Online 的详细信息。

### 监控活动

访问基于活动的指标和实时使用报告,以帮助您监控内容和成员。交互式仪表盘可提供有 关组织的配额使用情况、成员状态和活动、内容使用情况、应用程序以及群组的详细信息。 您还可以创建、导出和保存贵组织成员和项目的详细报告。

[了解如何使用报告](https://doc.arcgis.com/en/arcgis-online/administer/view-status.htm)

### 配额使用情况

ArcGIS Online 是一项付费的订阅服务。Esri 为每个订阅服务分配能够作为货币的配额。 当您使用特定内容、分析功能和数据存储时需要使用配额。您可以启用配额预算来管理基 于事务的服务和工具(如空间分析)的配额。将配额灵活分配给部分或全部组织成员或者 为新成员设置默认分配。

[了解有关配额使用情况的详细信息](https://doc.arcgis.com/en/arcgis-online/reference/credits.htm)

### 其他资源

- [ArcGIS Online](https://doc.arcgis.com/en/arcgis-online/administer/get-started-with-administration.htm) 帮助是学习总体上如何使用软件和执行特定任务的关键资源。还包 [括组织维护的最佳做法、](https://doc.arcgis.com/en/arcgis-online/reference/best-practices-maintenance.htm)[新特性、](https://doc.arcgis.com/en/arcgis-online/reference/whats-new.htm)[故障排除和](https://doc.arcgis.com/en/arcgis-online/reference/troubleshoot.htm)[常见问题解答。](https://doc.arcgis.com/en/arcgis-online/reference/faq.htm)
- [文档库包](https://learn.arcgis.com/en/gallery/)含一系列指导教程,可帮助您了解 ArcGIS。它还包括有关特定主题(如 [管理\)](https://learn.arcgis.com/en/paths/administration/)的相关资源[的系列教程。](https://learn.arcgis.com/en/gallery/#?t=path)
- Esri [学院包](https://www.esri.com/training/catalog/576715b8c9e018c827307a63/)括导师授课式课程、网络研讨会、学习计划和其他培训资源,可帮助您 了解有关管理 ArcGIS Online 组织的详细信息。
- GIS 社区(包括 Esri)在 [ArcGIS Living Atlas of the World](https://livingatlas.arcgis.com/en/) 中共享数以千计的即用 型权威数据集。ArcGIS Living Atlas 涵盖从历史人口普查数据到根据实时传感器网 络和地球观测获得的环境数据的所有内容。
- [ArcGIS API for Python](https://developers.arcgis.com/python/) 可以帮助您快速完成和维护管理任务。例如,使用 API 设置 "我的内容"中的文件夹结构。您还可以使用它来更新服务或应用程序项目的 URL。
- [ArcGIS Marketplace](https://marketplace.arcgis.com/) 包含 Esri 合作伙伴的解决方案,以帮助完成管理任务。
- 从 [ArcGIS Online Health Dashboard](https://trust.arcgis.com/en/system-status/) 中获取有关服务可用性的最新信息。

### 常见问题解答

#### 我可以在购买订阅前试用 ArcGIS Online 吗?

是。如果您还没有帐户,可以获得免费 [ArcGIS](https://www.esri.com/en-us/arcgis/trial) 试用版。对于 ArcGIS 试用版, 您将作为 试用组织的管理员。您可以在试用期结束时购买订阅并继续使用您创建的组织和内容。

#### 我可以添加更多成员或配额吗?

是。ArcGIS Online 订阅可与您的组织一起成长。您可以随[时添加更多成员或配额。](https://www.esri.com/en-us/store/arcgis-online)

#### 哪里可以获得更多问题的答案?

阅读 ArcGIS Online [常见问题解答、](https://doc.arcgis.com/en/arcgis-online/reference/faq.htm)浏览 Esri [社区讨论、](https://community.esri.com/community/gis/web-gis/arcgisonline)或联系 [Esri](https://www.esri.com/about-esri/contact)。